## What is electronic signing and how does it work?

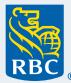

Electronic signing is the ability to sign and approve documents online in order to fulfil your request (e.g. if you want to open a new investment account or update your investor profile).

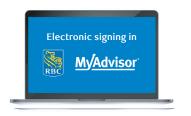

## To sign and approve documents now, please follow the steps below

Sign in to RBC® Online Banking on your desktop or laptop and click on "MyAdvisor: your custom financial picture" found under the Investment section within your Account Summary.

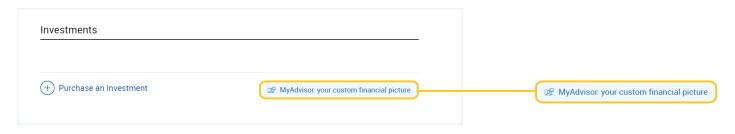

Once on the **MyAdvisor Dashboard**, click on the **Documents** tab located in the blue banner across the top of your screen.

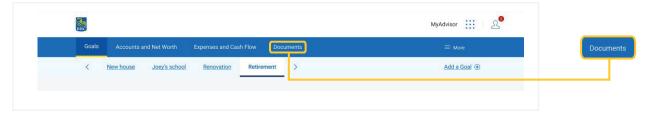

From the **Documents for Review** section, choose the documents you need to review and sign.